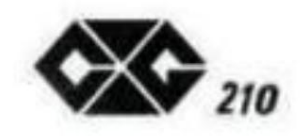

# **SUPER ENTERPRISE**

# **Benutzerhandbuch**

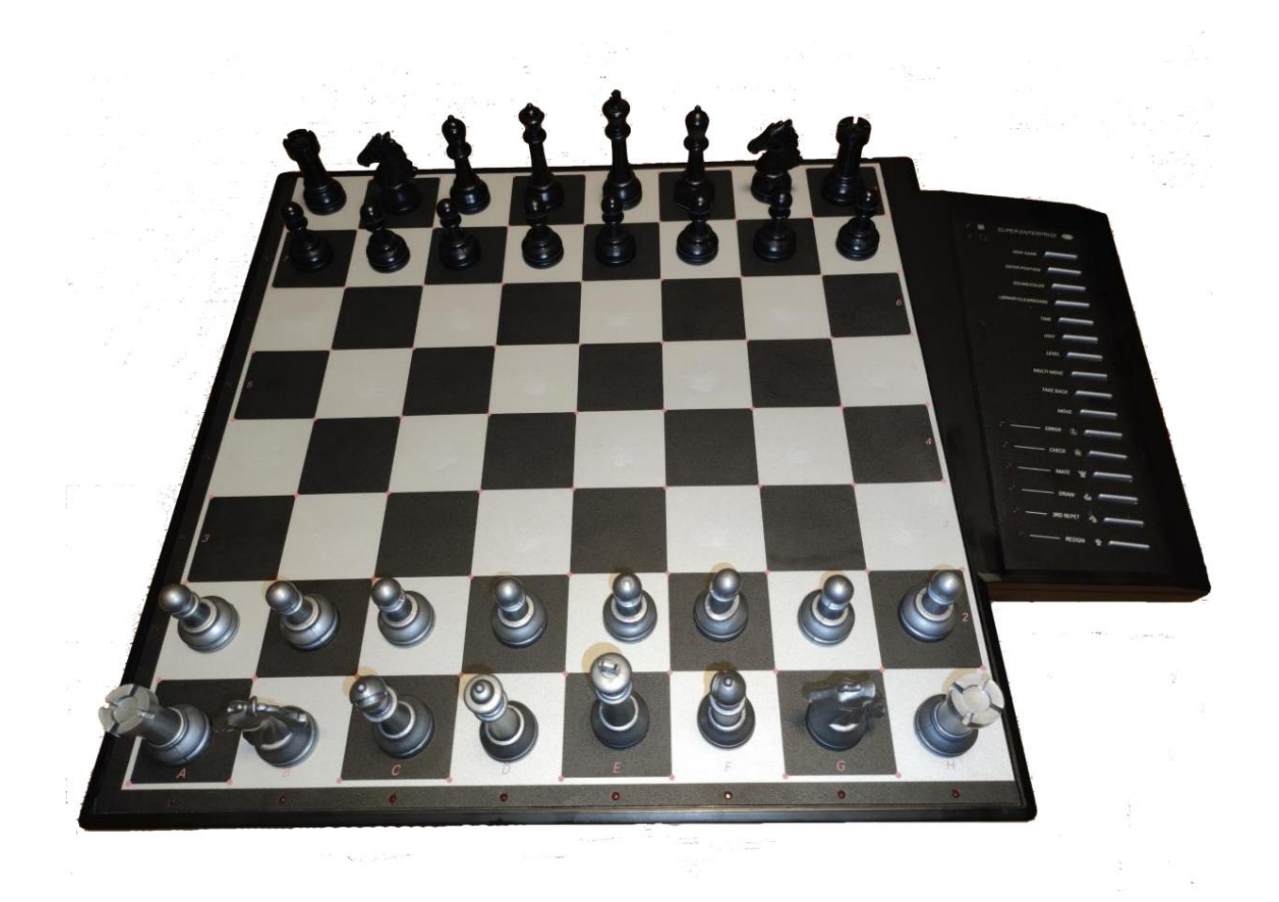

**(c) Das Programm, das in dem im Anleitungsbuch beschriebenen Computerschachspiel enthalten ist, ist das Copyright von NEWCREST TECHNOLOGY LIMITED HONG KONG.**

## **INHALT**

#### TEIL EINS: ALLGEMEINER BETRIEB

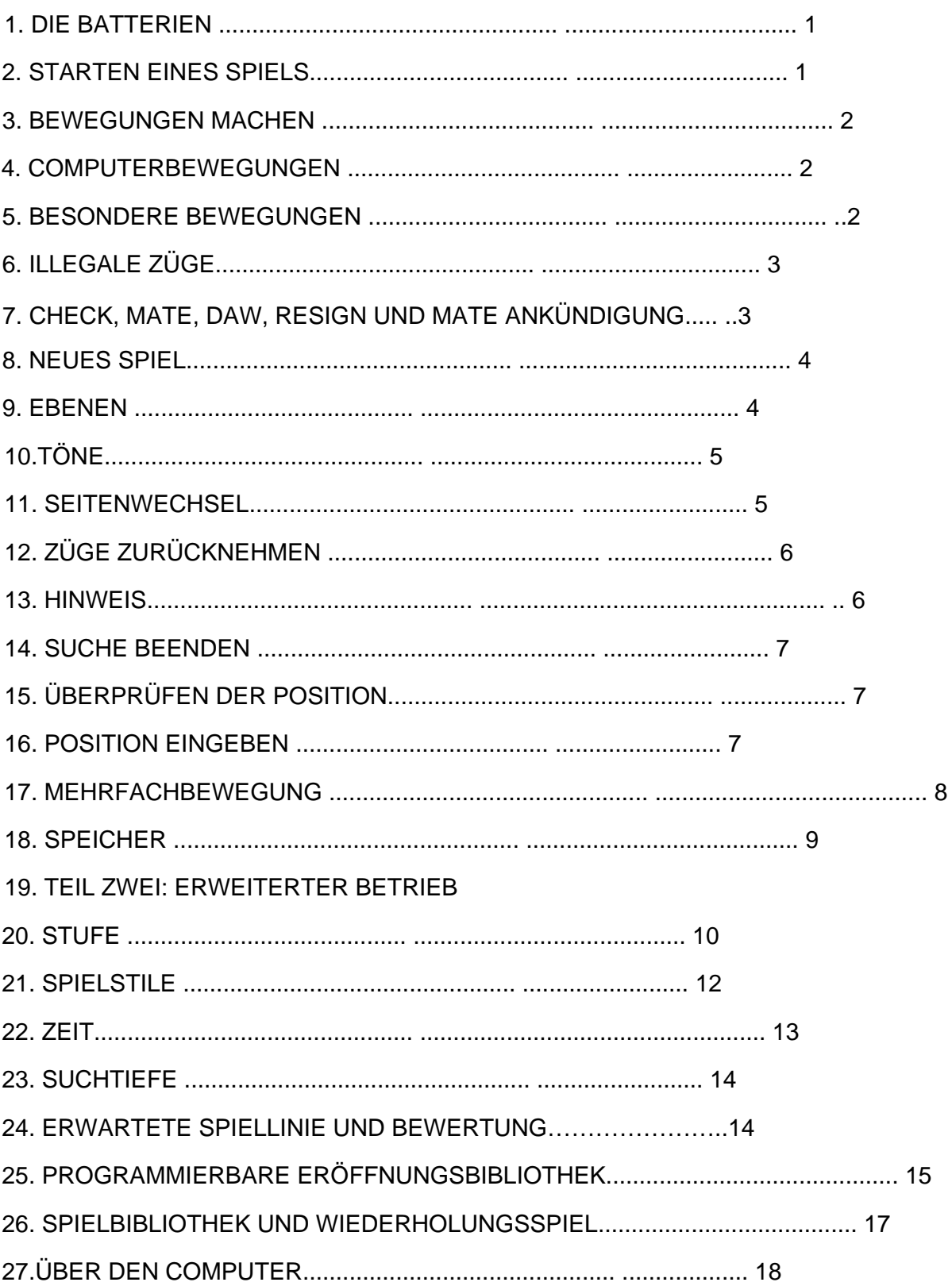

### TEIL EINS: ALLGEMEINER BETRIEB

### 1. **DIE BATTERIEN**

Öffnen Sie zum Einlegen der Batterien das Batteriefach an der Unterseite des Geräts und legen Sie die Batterien gemäß den +/— Zeichen ein. Ein neuer Satz Batterien hält ca. 100 Stunden spielen.

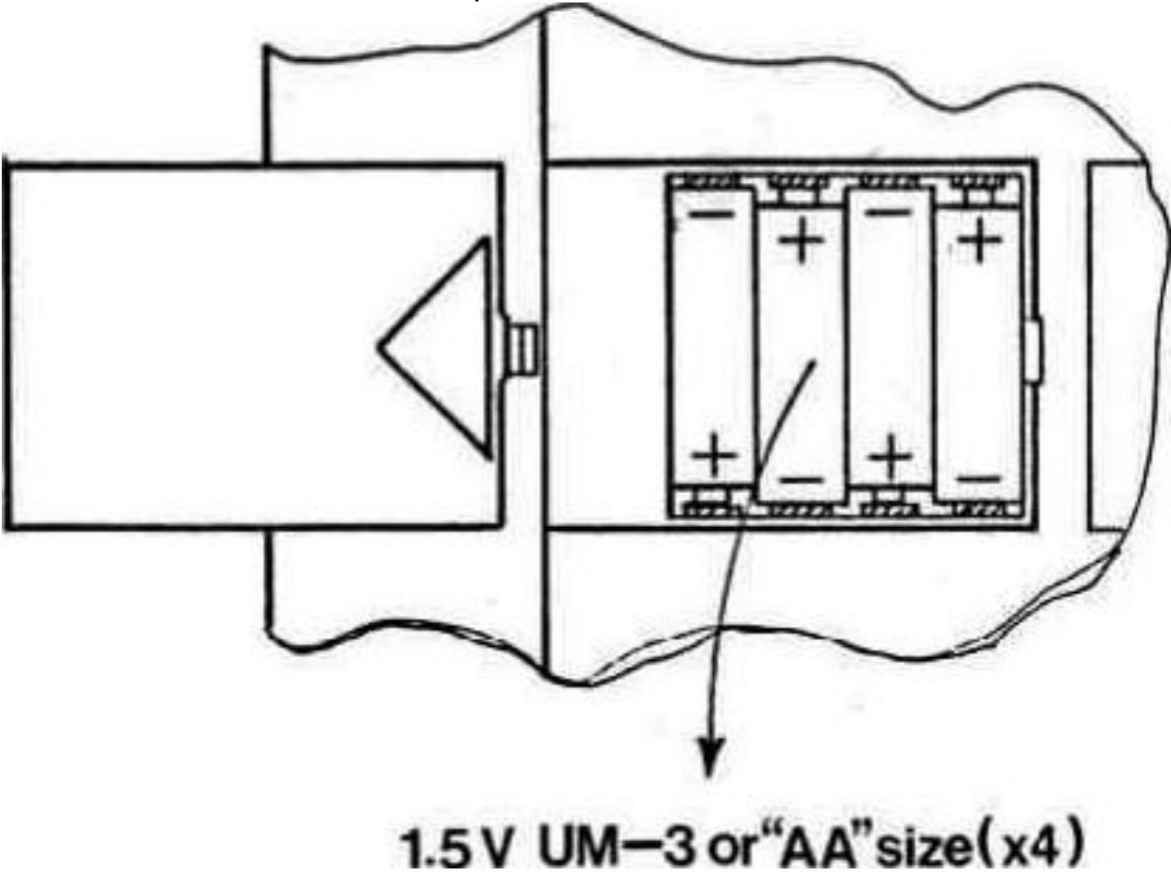

Wenn Sie einen Adapter verwenden möchten, überprüfen Sie zunächst, ob die auf dem Etikett des Adapters angegebene Spannung mit der in Ihrem Land verwendeten Spannung übereinstimmt. Die Adapterbuchse befindet sich auf der Rückseite Ihres Computers. Beachten Sie, dass Sie nur den für Ihren Computer spezifizierten Adapter verwenden dürfen. Die Verwendung eines anderen Adapters führt automatisch zum Erlöschen der Garantie

#### 2. **EIN SPIEL STARTEN**

Stellen Sie die Figuren auf dem Schachbrett in ihre Ausgangsposition und schalten Sie den Computer ein. Sie hören ein charakteristisches Signal und ein farbiges Licht leuchtet auf. zeigt an, dass die Weißen am Zug sind.

#### 3. **BEWEGUNGEN MACHEN**

Um einen Zug zu machen, drücken Sie leicht auf die Mitte des Feldes, das von der Figur besetzt ist, die Sie bewegen möchten. Am bequemsten ist es, Ihr Stück leicht zu neigen und mit der Kante seiner Basis nach unten zu drücken.

Ihr Computer ist sehr empfindlich, daher genügt ein sehr leichter Druck. Wenn Sie zu stark drücken, kann dies auf lange Sicht Ihren Computer beschädigen

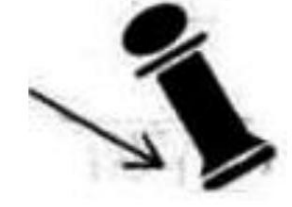

Der Computer gibt einen Piepton aus und Sie sehen jetzt zwei Lichter leuchten. Die horizontalen Lichter an der Unterseite des Computers werden Dateilichter genannt, die vertikalen Lichter an der linken Seite des Computers werden Ranglichter genannt. Die beiden Lichter zeigen das Feld an, das Sie gerade heruntergedrückt haben. Setzen Sie dann die Figur auf das Feld, zu dem Sie ziehen möchten, und drücken Sie sie erneut leicht herunter.

Der Computer gibt erneut einen Piepton aus. Es hat nun Ihren Zug registriert und beginnt mit der Berechnung seiner Antwort

#### 4. **COMPUTER BEWEGT SICH**

Während der Computer denkt, blinkt das Farblicht der Seite, auf der er spielt. Zu Beginn einer Partie kann sich der Computer aufgrund seiner umfangreichen Eröffnungsbibliothek sofort bewegen. Wenn der Computer seinen Zug entschieden hat, gibt er einen charakteristischen Piepton von sich und schaltet zwei Lichter ein. Diese beiden Lichter zeigen an, welche Figur der Computer bewegen möchte. Drücken Sie leicht auf das Feld und nehmen Sie es auf.

Der Computer ändert die Lichtfarbe und zeigt damit an, dass Sie an der Reihe sind. Die Lichter ändern sich und zeigen das Feld an, auf das der Computer ziehen möchte. Legen Sie das Stück auf dieses Quadrat und drücken Sie es erneut leicht an.

#### 5. **BESONDERE BEWEGUNGEN**

CAPTURES werden wie jeder andere Zug ausgeführt. Die sich bewegende Figur wird auf die Felder "Von" und "Bis" gedrückt, während die gefangene Figur ohne Drücken vom Brett entfernt wird.

**EN PASSANT CAPTURES** werden auf die gleiche Weise durchgeführt. Der Computer erinnert Sie automatisch daran, die geschlagene Figur zu entfernen. Drücken Sie auf das Feld, während Sie den Bauern entfernen.

**Die ROCHUNG** wird durchgeführt, indem zuerst der Königszug auf die übliche Weise ausgeführt wird. Der Computer erinnert Sie automatisch daran, den Turm zu ziehen. Drücken Sie auf die "Von"- und "Bis"-Felder, während Sie den Turm bewegen.

**Die PAWN PROMOTION** wird automatisch vom Computer durchgeführt. Der Computer geht davon aus, dass Sie zur Königin aufsteigen wollen. Wenn Sie zu einem Turm, Läufer oder Springer aufsteigen wollen, müssen Sie die Taste drücken, die mit der entsprechenden Figur gekennzeichnet ist. Sie müssen dies tun, nachdem Sie das "Von"-Feld gedrückt haben, aber bevor Sie das "Bis"-Feld drücken.

Der Computer wählt fast immer eine Dame, aber in manchen Stellungen Wenn der Computer einen seiner eigenen Bauern umwandelt, zeigt er an, welche Figur er haben möchte, indem er eines der Figurenlichter aufleuchtet, sobald Sie das "von"-Feld drücken. Wenn Sie nicht aufgepasst haben, können Sie die Position jederzeit überprüfen (siehe Abschnitt 15).

entscheidet er sich möglicherweise für eine andere Figur.

#### 6. **ILLEGALE ZÜGE**

Wenn Sie versuchen, einen illegalen oder unmöglichen Zug zu machen, oder versuchen, etwas anderes zu tun, was nicht möglich ist, hören Sie das Fehlersignal und die ERROR-Leuchte leuchtet auf. Wenn Sie dieses Signal hören, bedeutet dies, dass Sie etwas falsch gemacht haben und Ihre letzte Eingabe ignoriert wurde.

Sie hören das Fehlersignal auch, wenn Sie zB versuchen, eine gegnerische Figur zu bewegen. Wenn Sie zB versucht haben, einen illegalen Zug zu machen, können Sie einfach weitermachen und die Figur auf ein legales Feld setzen, oder Sie können sie auf ihr ursprüngliches Feld stellen und eine andere Figur ziehen.

#### 7. **SCHACH, MATTEN, ZIEHEN. RÜCKTRITT UND MATE-MITTEILUNG**

Wenn einer der Spieler checkt, blinkt das CHECK-Licht.

Ein Schachmatt wird durch Blinken der CHECK- und MATE-Leuchten angekündigt, und die Farblichter zeigen die verlierende Farbe an.

Wenn es zu einem Unentschieden kommt, leuchtet die DRAW-Leuchte auf. Der Computer erkennt Unentschieden durch Patt. 3. Wiederholung und die 50-Züge-Regel. Wenn es zu einem Unentschieden kommt, können Sie jederzeit entscheiden, das Unentschieden zu ignorieren und das Spiel fortzusetzen.

Entscheidet sich der Computer zu resignieren, leuchtet die RESIGN-Leuchte auf. Der Computer gibt auf, wenn er mit Material stark im Rückstand ist. Es wird jedoch nicht aufgeben, wenn t vom Gegner mattgesetzt wird, da es unfair wäre, dem Spieler diesen Moment des Ruhms vorzuenthalten. Wenn der Computer aufgibt, können Sie jederzeit entscheiden, die Aufgabe zu ignorieren und das Spiel fortzusetzen.

Wenn der Computer ein erzwungenes Matt findet, leuchtet das MATE-Licht auf und eine Reihe von Ranglichtern zeigt die Anzahl der Züge an, die erforderlich sind, um Sie mattzusetzen. Wenn also das MATE- und 1-Licht an ist und das CHECK-Licht blinkt, bedeutet dies, dass Sie im Schach stehen und beim nächsten Matt gesetzt werden Bewegung.

#### 8. **NEUES SPIEL**

die Teile wieder in ihre Ausgangsposition bringen Um ein neues Spiel zu starten, drücken Sie einfach die NEW GAME-Taste und bestätigen Sie

#### 9. **EBENEN**

Die restlichen Ebenen werden im nächsten Teil dieses Handbuchs besprochen. Ihr Computer verfügt über 44 verschiedene Ebenen. Der Einfachheit halber beginnen wir mit den ersten 16 Leveln.

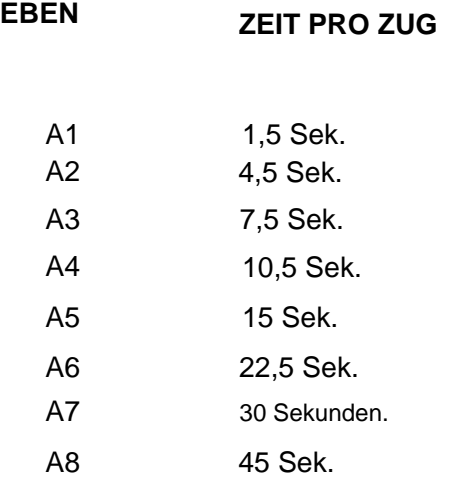

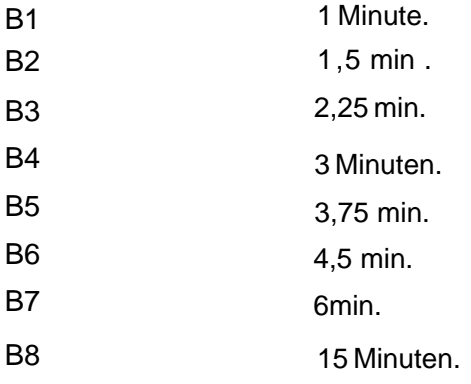

Wenn Sie die LEVEL-Taste drücken, gelangen Sie in den LEVEL-Modus. Der Computer zeigt den aktuellen Füllstand mit zwei Lichtern an. Wenn Sie den Computer einschalten, startet er auf Stufe A2.

Du wechselst das Level einfach, indem du auf das Quadrat des Levels drückst, auf dem du spielen möchtest.

Wenn Sie die richtige Ebene eingegeben haben, drücken Sie die LEVEL-Taste erneut, um den LEVEL-Modus zu verlassen (als erfahrener Benutzer können Sie auch eine der anderen Funktionstasten verwenden).

ein Schritt. Sie müssen den LEVEL-Modus ausschalten, bevor Sie ihn eingeben

Das Level kann natürlich jederzeit während des Spiels geändert werden, wenn Sie an der Reihe sind, sich zu bewegen.

#### 10. **TÖNE**

Wenn Sie es vorziehen, dass Ihr Computer ohne seine Audiosignale arbeitet, drücken Sie einfach die Taste SOUND/COLOR. Durch erneutes Drücken der Taste SOUND/COLOR können die Töne wieder eingeschaltet werden.

#### 11. **SEITENWECHSEL**

Wenn Sie die MOVE-Taste drücken. Der Computer macht einen Zug Wenn Sie also mit dem Computer die Seite wechseln wollen, drücken Sie einfach die MOVE-Taste. Der Computer macht einen Zug und erwartet, dass Sie sich auf die andere Seite bewegen.

Wenn Sie die MOVE-Taste erneut drücken, bewegt sich der Computer erneut, und auf diese Weise können Sie den Computer sogar das ganze Spiel selbst spielen lassen.

Wenn Sie ein Spiel mit den hinteren Steinen spielen möchten, drücken Sie die MOVE-Taste in der Ausgangsposition. Der Computer dreht dann das Brett um und spielt mit den weißen Steinen von oben auf dem Brett, während Sie mit den schwarzen Steinen von unten auf dem Brett spielen.

#### 12. **ZÜGE ZURÜCKNEHMEN**

Wenn Sie eine Ihrer Figuren nach unten drücken, sich aber entscheiden, sie doch nicht zu bewegen, drücken Sie ein zweites Mal auf ihr Feld. Die Lichter, die das Feld anzeigen, erlöschen und Sie können eine andere Figur bewegen.

Wenn Sie einen Umzug bereits abgeschlossen haben, ist es nicht zu spät, ihn zurückzuziehen. Während der Computer über seine Antwort nachdenkt oder das "Von"-Feld des Zuges anzeigt, drücken Sie die TAKE BACK-Taste. und der Computer hört auf zu denken. Drücken Sie dann erneut die TAKE BACK-Taste, und der Computer zeigt Ihnen die Figur, die Sie zuletzt gezogen haben. Drücken Sie es auf sein Quadrat, und der Computer zeigt Ihnen das Quadrat, von dem es kam. Bewegen Sie die Figur zurück auf dieses Feld, indem Sie erneut darauf drücken. Wenn der Zug ein Schlagen war, erinnert Sie der Computer daran, die geschlagene Figur zu ersetzen, indem er das Feld und die Art der geschlagenen Figur anzeigt. Drücken Sie auf das Quadrat, während Sie das Stück ersetzen.

Wenn Sie den Zug des Computers bereits ausgeführt haben, müssen Sie zuerst die TAKE BACK-Taste drücken und den Computerzug zurücknehmen, dann erneut die TAKE BACK-Taste drücken und Ihren eigenen Zug zurücknehmen. Wenn Sie mehr Züge zurücknehmen möchten, nehmen Sie einfach so lange Züge zurück, wie Sie möchten. Der Computer merkt sich normalerweise die letzten 60 Züge für jeden Spieler.

#### 13. **HINWEIS**

Wenn Sie die HINT-Taste drücken. Der Computer gibt Ihnen einen Rat, was Sie bewegen sollen. Dies geschieht durch Blinken des Zuges, indem zuerst das "Von"-Quadrat (lange Periode) und dann das "Bis"-Quadrat (kurze Periode) angezeigt wird.

Der Computer zeigt die Bewegung weiter an, bis Sie eine andere Taste drücken. Der gezeigte Zug ist der Zug, den der Computer von Ihnen erwartet. Wann immer Sie an der Reihe sind, sich zu bewegen, und Sie Ihren Zug in Betracht ziehen, überlegt der Computer ebenfalls

seine Antwort! Wenn Sie also tatsächlich den Zug machen, den der Computer von Ihnen erwartet, kann er oft sofort reagieren.

Wenn Sie die HINT-Taste drücken, während der Computer nachdenkt, zeigt er den Zug an, den er im Moment für den besten hält. Sie können dann anfangen, über Ihren eigenen nächsten Schritt nachzudenken, anstatt nur zu warten.

#### 14. **SUCHE BEENDEN**

Wenn Sie die MOVE-Taste drücken, während der Computer nachdenkt, beendet er sofort die Suche und spielt den Zug, den er in diesem Moment für den besten hält (derselbe Zug, der angezeigt wird, wenn Sie die HINT-Taste drücken).

#### 15. **ÜBERPRÜFEN DER POSITION**

Im Falle einer Verwirrung, zum Beispiel wenn Sie versehentlich das Brett und die Figuren umkippen, können Sie sich den Computer zeigen lassen, wo jede Figur sein sollte. nach seiner Erinnerung.

Drücken Sie eine der sechs Tasten mit einer Figur darauf. und der Computer zeigt Ihnen, wo sich die Stücke dieses Typs befinden, indem er eine Reihe und eine oder mehrere Linien beleuchtet. Ein Dauerlicht zeigt einen weißen Stein an, während ein blinkendes Licht einen schwarzen Stein anzeigt. Eine Stücklampe leuchtet auf und zeigt die Art der Stücke an, die Sie prüfen. Drücken Sie die gleiche Stücktaste erneut, und der Computer zeigt Ihnen die nächste Reihe auf die gleiche Weise an. bis es keine Stücke dieser Art mehr auf dem Brett gibt.

#### 16. **POSITION EINGEBEN**

Wenn Sie die Taste ENTER POSITION drücken. Der Computer wechselt in den ENTER POSITION-Modus. Der Modus ENTER POSITION wird verwendet, um eine Position auf dem Brett zu ändern oder einzurichten.

Wenn Sie dann die Taste LIBRARY/CLEAR BOARD drücken. Das Brett wird gelöscht (alle Teile werden entfernt).

Wenn Sie Figuren eingeben oder entfernen möchten, drücken Sie eine der sechs Figurentasten. Das entsprechende Stücklicht blinkt und zeigt die Art der Stücke an, die Sie ändern. Befinden sich Figuren dieses Typs auf dem Brett, zeigt Ihnen der Computer diese Figuren wie in Abschnitt 15 beschrieben an.

Wenn Sie ein Stück des Typs entfernen möchten, drücken Sie einfach das Quadrat des Stücks nach unten, und das Feilenlicht dieses Quadrats erlischt. Sie können nur Stücke des Typs entfernen, der durch das blinkende Stücklicht angezeigt wird.

Wenn Sie ein Stück des Typs hinzufügen möchten, drücken Sie einfach auf das leere Quadrat, und das Dateilicht dieses Quadrats leuchtet auf. Ein stetiges Feile-Licht zeigt ein weißes Stück an, ein blinkendes Feile-Licht ein schwarzes Stück.

Die Farbe des hinzugefügten Stücks wird durch die Farblichter bestimmt. Wenn Sie Teile der anderen Farbe hinzufügen möchten, drücken Sie einfach die SOUND/COLOR-Taste. und die Farblichter ändern sich (im ENTER POSITION-Modus wird die SOUND/COLOR

Taste wird verwendet, um die Farbe zu steuern).

Wenn Sie die richtige Position eingegeben haben, überprüfen Sie zuerst, ob die Farblichter die Farbe der zu bewegenden Seite anzeigen.

Wenn nicht, drücken Sie die Taste SOUND/COLOR, um die Farbe zu ändern. Zweitens, überprüfen Sie, ob die Position zulässig ist. Jeder Spieler muss einen König und nicht mehr als 16 Figuren haben, und der Spieler, der sich nicht bewegt, darf nicht im Schach stehen.

Drücken Sie dann erneut die Taste POSITION EINGEBEN, um den Modus EINGABE POSITION zu verlassen (als erfahrener Benutzer können Sie auch eine der anderen Funktionstasten verwenden).

Sie müssen den Modus POSITION EINGEBEN ausschalten, bevor Sie zB einen Zug eingeben.

Die Position kann natürlich jederzeit während des Spiels geändert werden, wenn Sie an der Reihe sind, sich zu bewegen

#### 17. **MEHRFACHBEWEGUNG**

Durch Drücken der Taste MULTI MOVE wird der Computer in den Spieler-gegen-Spieler-Modus versetzt. In diesem Modus bewegt sich der Computer nicht selbst, Sie können also die Züge für beide Spieler eingeben. Diese Funktion kann verwendet werden, um eine bestimmte Eröffnung zu betreten, ein Spiel bis zu einer bestimmten Position zu wiederholen oder den Computer als normales Schachbrett zu verwenden, sodass 2 Menschen gegeneinander spielen können, während der Computer die Rechtmäßigkeit der Züge überprüft. bietet Hinweise und verfolgt Schachs, Schachmatt.

3. Wiederholung. 50-Züge-Regel und sogar die Zeitkontrolle (siehe Abschnitt 21).

#### 18. ERINNERUNG

Wenn Sie ein Spiel unterbrechen müssen und es später fortsetzen möchten, sollte der Schalter OFF/ON/SAVE auf die Position SAVE gedreht werden. Der Computer behält dann die Schachstellung in seinem Speicher bei, während er ein Minimum an Strom verbraucht. Später können Sie wieder einschalten und wie bisher weitermachen. Die SAVE-Position sollte auch verwendet werden, wenn Sie den Inhalt der programmierbaren Eröffnungsbibliothek behalten möchten (siehe Abschnitt 24).

### TEIL ZWEI: ERWEITERTER BETRIEB

#### 19. **EBENEN**

Ihr Computer verfügt über 44 verschiedene Ebenen. die von den 2 eingebauten Schachdocks gesteuert werden.

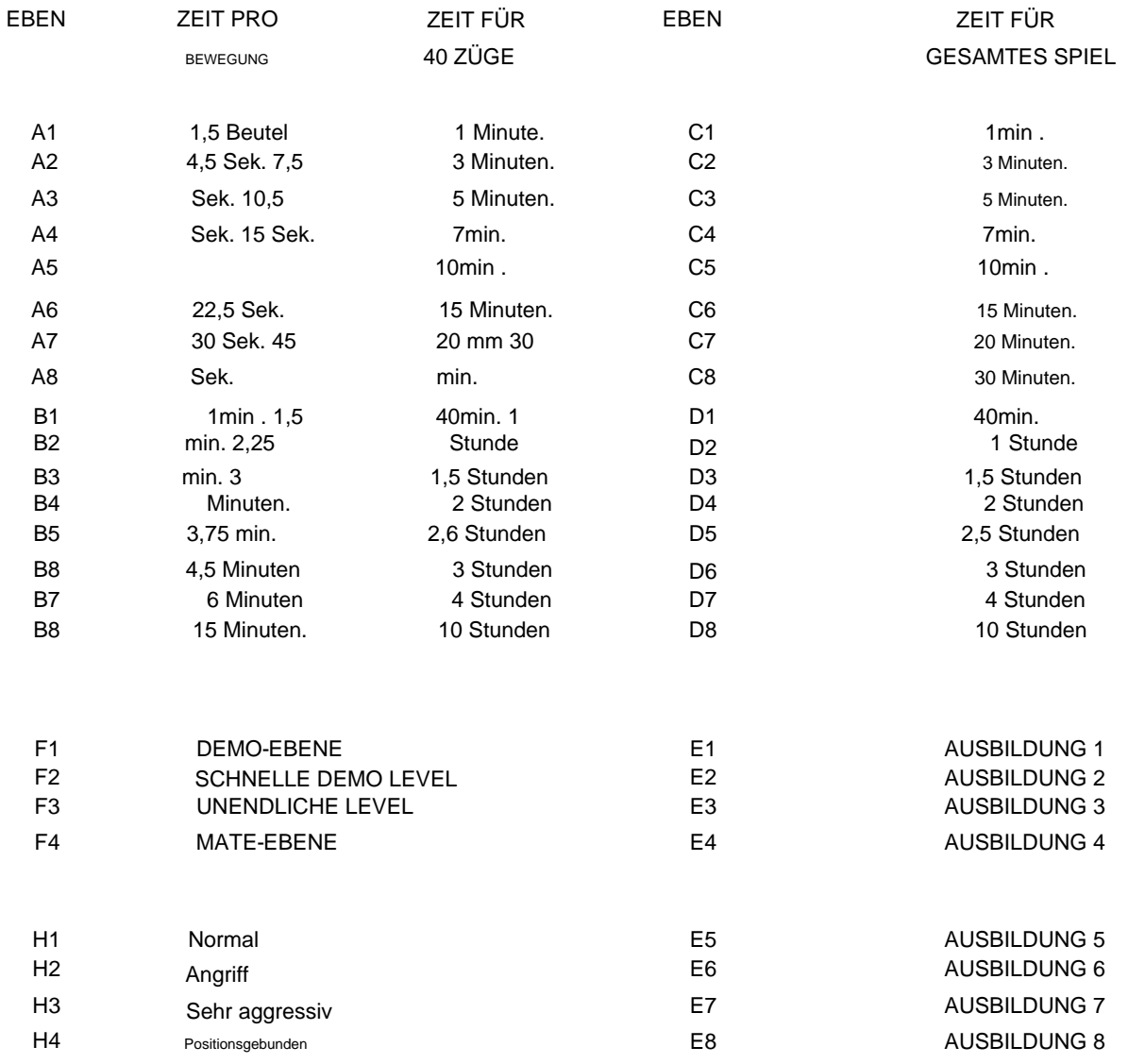

Level A1-B8 wird mit der angegebenen durchschnittlichen Antwortzeit gespielt. Der Computer verwaltet ein Zeitbudget. Auf jeder Ebene muss der Computer innerhalb einer festgelegten Zeit eine bestimmte Anzahl von Zügen ausführen. Der Computer braucht mehr Zeit für komplexe Züge und weniger für einfache, aber er berechnet die Zeit über eine Reihe von Zügen. Wenn es viel Zeit in der Eröffnung verwendet

es wird später schneller abgespielt. Nach 40 Zügen und nach jeweils 20 weiteren Zügen findet eine Zeitkontrolle statt. Auf Stufe B4 macht der Computer also 40 Züge in 2 Stunden und dann 20 Züge pro 1 Stunde für den Rest des Spiels.

Die Level C1-D8 spielen das gesamte Spiel innerhalb der festgelegten festgelegten Zeit, unabhängig von der Anzahl der Züge, die ausgeführt werden. Diese Art der Einstellung wird hauptsächlich für die sehr beliebten Blitz- und Schnellschachpartien verwendet.

Level E1-E8 sind Ausbildungsstufen. Auf diesen Ebenen ist die Suchtiefe auf die Anzahl der halben Züge begrenzt, die der eingestellten Ebene entspricht. Auf Level E1 wird der Computer zB nur einen halben Zug vorausschauen und dabei zB das Matt in einem des Gegners oft übersehen. Dies ergibt ein schwächeres Spiel und gibt somit durchschnittlichen Spielern eine bessere Chance, gegen den Computer zu gewinnen, zusammen mit der Fähigkeit, die Spielstärke des Computers langsam zu erhöhen, wenn sie besser werden. Die sehr schnellen normalen Niveaus (A1 und C1) geben nicht unbedingt schwaches Spiel, wenn Sie selbst langsam spielen, da der Computer auf diesen Niveaus auch in Ihrer Bedenkzeit mitdenkt.

Somit ist Stufe E1 die schwächste Stufe des Computers.

Ebene F1 wird zur Demonstration verwendet. Auf dieser Stufe spielt der Computer mit der gleichen Geschwindigkeit wie Sie, unabhängig davon, ob Sie schnell oder langsam spielen. Diese Stufe wird auch verwendet, wenn Sie ein nettes und ruhiges Heimschachspiel wollen, ohne an die Zeitsteuerung zu denken.

Stufe F2 funktioniert wie Stufe F1, außer dass der Computer doppelt so schnell spielt wie Sie (falls Sie etwas ungeduldig sind).

Stufe F3 ist die unendliche Stufe. Auf dieser Stufe denkt der Computer unendlich, es sei denn, die Stellung wird in seiner Eröffnungsbibliothek gefunden, er hat nur einen legalen Zug, er findet ein Matt oder Sie beenden die Suche.

Dies kann zB für Postschach verwendet werden, wo Sie den Computer bei jedem Zug ein paar Tage nachdenken lassen.

Level F4 ist ein spezielles Level, das zum Lösen von Mattproblemen verwendet wird. Der Computer versucht zuerst, einen Partner in 1 zu finden, dann einen Partner in 2, 3, 4, 5 usw.

Wenn der Computer ein Matt gefunden hat, beginnt er mit dem Blinken des ersten Zuges und fährt mit der Suche nach einer zweiten Lösung fort. Wenn es eine zweite Lösung findet, wird es stattdessen mit dem Flashen beginnen.

Wenn Sie kein Interesse an Zweitlösungen haben, können Sie natürlich die Suche beenden und weiterspielen. Wenn der Computer alle Lösungen gefunden hat, spielt er die zuletzt gefundene Lösung ab. Sie können dann einen Verteidigungszug eingeben und der Computer findet den Rest des Matts.

Der Computer kann Matten in bis zu 12 Zügen lösen, obwohl es sehr lange dauern kann.

automatisch zurückgesetzt. Auf Ebene C1-D8 und F1-F2 werden die Uhren auf Null gestellt. Auf den Stufen A1-B8 werden sie auf die durchschnittliche Zeit pro Zug multipliziert mit der Anzahl der gespielten Züge gesetzt. Wenn Sie das Level ändern, werden die eingebauten Schachuhren Wenn Sie also in einem Turnier spielen, bei dem die Zeit 2 Stunden für 40 Züge plus 1/2 Stunde für den Rest des Spiels beträgt, sollten Sie mit dem Spiel auf Stufe B4 beginnen. und dann nach 2 Stunden auf Stufe C8 wechseln. Wenn Sie auf Niveau B4 spielen. und nach 20 Zügen drücken Sie erneut Stufe B4, der Computer ändert die Stufe nicht, aber er stellt die Schachuhren zurück und geht davon aus, dass beide Spieler 1 Stunde für die ersten 20 Züge gebraucht haben, unabhängig von der tatsächlich aufgewendeten Zeit. Wenn Sie stattdessen das Niveau auf A5 ändern, geht der Computer davon aus, dass beide Spieler 10 Minuten verwendet haben. für die ersten 20 Züge und spielen Sie den Rest des Spiels auf 15 Sekunden. pro Zug.

#### 20. **SPIELSTILE**

Als erster Schachcomputer der Welt bietet Ihnen Ihr Computer 4 verschiedene Spielstile! Sie können zwischen der Spielweise NORMAL (H1), ANGRIFFS-Spielweise (H2), SEHR AGGRESSIV-Spielweise (H3) und sogar der POSITIONS-Spielweise (H4) wählen, die normalerweise für Computer als sehr schwierig gilt.

Ihr Computer besteht eigentlich aus 4 verschiedenen Schachcomputern in einem. Diese Funktion bietet dem Computerschach wirklich eine neue Dimension und gibt Ihnen die einzigartige Gelegenheit, Ihr Schach gegen verschiedene Spielertypen zu trainieren. Sie können sogar mitten im Spiel den Spielstil des Computers ändern. Die Spielweise beeinflusst sowohl die Wahl der Eröffnungsvariante als auch die Spielweise im Mittelspiel. aber nicht das Endspiel.

Sie ändern den Spielstil, indem Sie einfach die LEVEL-Taste (um in den LEVEL-Modus zu gelangen) und das Quadrat des gewünschten Stils (H1-H4) drücken. Denken Sie daran, die LEVEL-Taste erneut zu drücken, um den LEVEL-Modus zu verlassen. Wenn Sie den Computer einschalten, ist die Spielweise auf normal eingestellt.

### 21. **ZEIT**

Ihr Computer verfügt über 2 eingebaute Computeruhren, eine für Weiß und eine für Schwarz. Wenn Sie die TIME-Taste drücken, zeigt Ihnen der Computer die Uhr der Seite an, die durch die farbigen Lichter angezeigt wird. Wenn Sie es also drücken, wenn es an der Zeit ist, sich zu bewegen, wird Ihr Dock angezeigt, wenn Sie es drücken, während der Computer nachdenkt, wird das Dock des Computers angezeigt. Der Computer zeigt weiterhin die Uhrzeit an, bis Sie erneut die Taste TIME drücken.

Die TIME-Taste funktioniert nur auf Ebene A1-D8. Es teilt die Gesamtzeit (entweder für 40 Züge oder für das ganze Spiel) in 60 Zeitintervalle ein. So beträgt auf Stufe A3 und C3 jedes Zeitintervall 5 Sekunden, auf Stufe B4 und D4 beträgt jedes Zeitintervall 2 Minuten.

Wenn Sie die TIME-Taste drücken, sehen Sie eine Reihe von Ranglichtern.

verlassen haben, nach folgendem Schema (auf Level A1-B8 zeigt es die verbleibende Zeit bis zur nächsten Zeitkontrolle, auf Level C1-D8 zeigt es die verbleibende Zeit für den Rest des Spiels). Die Anzahl der Lichter sagt Ihnen ungefähr, wie viel Zeit Sie haben

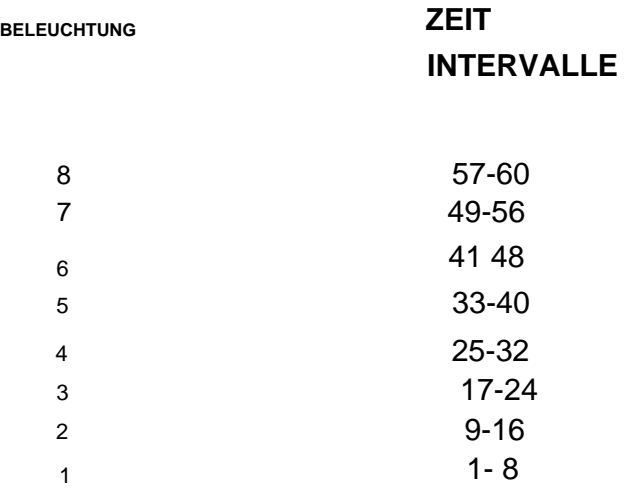

Eines der Dateilichter wird ebenfalls eingeschaltet sein und Ihnen die genaue Anzahl der Zeitintervalle mitteilen. Die Dateilichter zählen von H bis A.

Wenn Ihre Zeit 1A anzeigt, haben Sie weniger als 1 Zeitintervall übrig. Wenn Ihre Zeit 1H anzeigt, haben Sie weniger als 8 Zeitintervalle übrig. Wenn Ihre Zeit 8A anzeigt, haben Sie weniger als 57 Zeitintervalle übrig. Wenn Ihre Zeit 8D anzeigt, haben Sie weniger als 60 Zeitintervalle übrig.

deine Zeit. Wenn alle 8 Rangleuchten blinken, bedeutet dies, dass Sie alle verbraucht haben

Wenn Sie also auf Stufe B4 spielen und die Zeit 1F anzeigt. es bedeutet, dass Sie weniger als 12 Minuten bis zur nächsten Zeitkontrolle haben. Der Computer gibt Ihnen kein Signal, wenn Sie

auf Zeit verlieren. Wer auf Zeit mit dem Computer spielen will, muss seine eigene Zeit selbst kontrollieren. Wenn Sie auf Zeit verlieren, passiert nichts, Sie können das Spiel jederzeit fortsetzen

normalerweise.

#### 22. **SUCHTIEFE**

Wenn Sie mit Ihrem Computer spielen, könnte es Sie interessieren, wie viele Halbzüge der Computer vorausschaut. Die Suchtiefe ist natürlich an das eingestellte Level gekoppelt. dh auf Niveau A1 wird bei weitem nicht so tief gesucht wie auf Niveau A8 usw. Auf den Ausbildungsstufen (E1-E8) ist die Suchtiefe fest vorgegeben.

Wenn Sie die LEVEL-Taste drücken, während der Computer denkt, wird die aktuelle Suchtiefe durch ein Ranglicht angezeigt. ZB bedeutet das 3-Licht, dass der Computer 3 halbe Bewegungen vorausschaut. Auf der Matt-Ebene (F4) zeigt der Computer die Anzahl der Züge an, in denen er versucht, ein Matt zu finden. Wenn die Suchtiefe 8 Halbzüge überschreitet, beginnt der Computer wieder bei 1 zu zählen. Wenn der Computer also zB 11 Halbzüge vorausschaut, leuchtet die 3-Leuchte.

#### 23. **ERWARTETE SPIELLINIE UND BEWERTUNG**

Wenn Sie die HINT-Taste drücken, zeigt der Computer den Zug an, den er als nächsten Zug im Spiel erwartet (siehe Abschnitt 13). Wenn Sie, nachdem Sie die HINT-Taste gedrückt haben. Drücken Sie es ein zweites Mal, der Computer zeigt den erwarteten zweiten Zug an

nächsten Zug im Spiel usw. bis zu einem Maximum von 6 halben Zügen. Auf diese Weise können Sie sehen, was der Computer erwartet

das Spiel zu entwickeln. Diese Funktion können Sie natürlich sowohl dann nutzen, wenn Sie am Zug sind, als auch während der Computer nachdenkt. Die Anzahl der Halbzüge, die der Computer anzeigt, hängt natürlich davon ab, wie viele Halbzüge er vorausschaut, aber die Zahl muss nicht unbedingt mit der Suchtiefe identisch sein.

Wenn der Computer die gesamte zu erwartende Spiellinie angezeigt hat, blinkt eines der Ranglichter. Dies zeigt die Bewertung der Position durch den Computer an. Befindet sich das blinkende Licht in der Nähe des oberen Rands des Bretts, bedeutet dies, dass dieser Spieler besser steht, wenn es sich in der Nähe des unteren Rands des Bretts befindet, bedeutet dies, dass dieser Spieler besser steht. Normalerweise spielen Sie mit den Steinen am unteren Rand des Bretts, was die folgende Tabelle ergibt.

#### **HELL AUSWERTUNG**

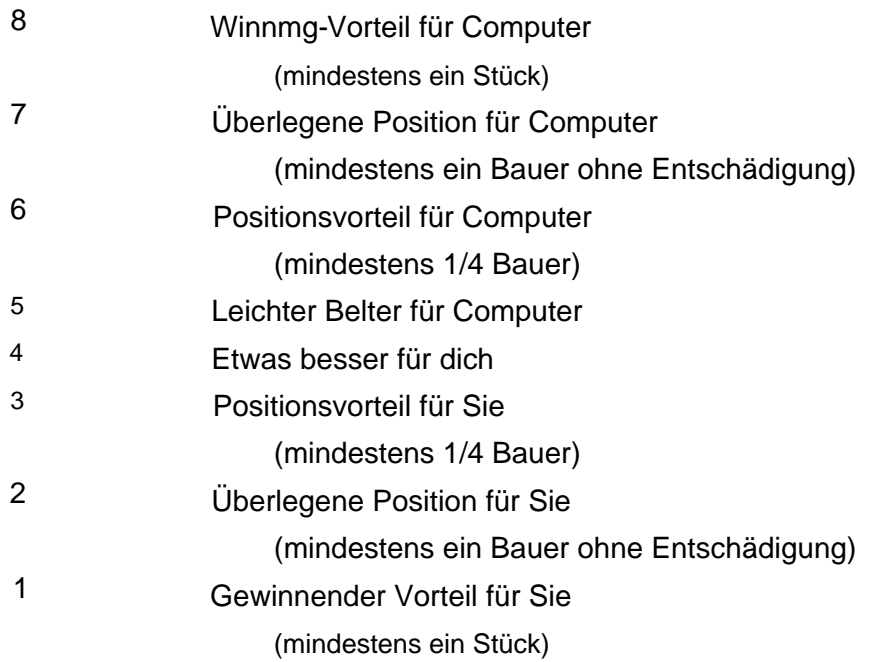

#### 24. **PROGRAMMIERBARE ÖFFNUNGSBIBLIOTHEK**

Ihr Computer verfügt über eine umfangreiche Eröffnungsbibliothek mit mehr als 1000 Variationen, die mehr als 6000 Halbzüge enthalten.

Wem das noch nicht reicht, der bietet Ihnen als zweiten Schachcomputer der Welt die Möglichkeit, Eröffnungen und Varianten selbst in den Computer zu programmieren! Mit dieser Funktion können Sie eine Eröffnungsbibliothek Ihrer eigenen Wahl erstellen. Bis 240

Halbzüge können in Ihrer Eröffnungsbibliothek gespeichert werden (es werden nur verschiedene Züge gezählt, wenn Sie mehrere Varianten beginnend mit 1. e4 eingeben, zählt der Zug nur für einen Halbzug).

Bei diesem Schachcomputer müssen Sie keine Tastenauflage verwenden oder 6 Seiten Handbuch lesen. Alles, was Sie tun müssen, ist zu lernen, eine einzige Taste zu benutzen! Das Programmieren Ihrer Eröffnungsbibliothek ist so einfach, wie Sie es sich nur erträumen können.

Anschließend spielen Sie die Variation, die Sie in die Bibliothek eintragen möchten. Am einfachsten ist die Verwendung der MULTI MOVE-Funktion (Kapitel 17). Sie können natürlich die TAKE BACK-Taste verwenden, sich vom Computer beraten lassen oder den Computer die Züge analysieren lassen. Wenn Sie das Ende der Variation erreicht haben, die Sie eingeben möchten, drücken Sie einfach die LIBRARY-Taste. und die Variation wird eingegeben. So einfach ist das. Wie üblich starten Sie ein neues Spiel, indem Sie die NEW GAME-Taste drücken.

Natürlich können Sie auch die BIBLIOTHEK-Funktion nutzen, wenn Sie in einem Spiel gegen den Computer auf eine interessante Variante stoßen, die Sie in die Bibliothek eintragen möchten. Drücken Sie einfach die LIBRARY-Taste. und die Variation wird eingegeben. Wird die Speicherkapazität von 240 Halbzügen überschritten, gibt der Computer das Fehlersignal. Das bedeutet, dass nur der erste Teil der Variation eingegeben wurde. Der Computer gibt auch das Fehlersignal, wenn die Länge einer Variation 60 volle Züge überschreitet.

Wenn der Computer spielt, wählt er nach dem Zufallsprinzip entweder einen Zug aus seiner eigenen Eröffnungsbibliothek oder aus Ihrer Eröffnungsbibliothek. Das bedeutet, dass Sie die Bibliothek auch nutzen können, um bestimmte Öffnungen zu priorisieren. Wenn Sie zB den Zug 1. f4 (Vogel-Eröffnung) in den Computer eingeben, wird diese Eröffnung vom Computer öfter gespielt als sonst. Die Reihenfolge, in der Sie die verschiedenen Variationen eingeben, ist wichtig, da die zuerst eingegebenen Variationen am häufigsten gespielt werden.

Der Computer verarbeitet Transpositionen automatisch. Wenn Sie also zB eine Zeile beginnend mit 1 eingeben. e4 e5 2. f4. und später in einer Partie 1. f4 e5 2. e4, wird der Computer immer noch in der Lage sein, die Eröffnungsbibliothek zu verwenden.

Der Inhalt Ihrer Eröffnungsbibliothek wird beibehalten, wenn

Sie bringen den Computer in die SAVE-Position (siehe Abschnitt 18).

Wenn Sie die gesamte Eröffnungsbibliothek löschen möchten, stellen Sie den Computer einfach auf die Position AUS.

Es ist daher sehr wichtig, dass Sie die SAVE-Position und nicht die OFF-Position verwenden, wenn Sie Ihre eigene Eröffnungsbibliothek programmiert haben.

Wenn Sie möchten, dass der Computer ohne seine Eröffnungsbibliothek spielt, drücken Sie einfach zweimal die Taste POSITION EINGEBEN, bevor Sie das Spiel starten. Der Computer beginnt dann von Beginn des Spiels an zu denken.

#### 25. **SPIELBIBLIOTHEK UND WIEDERHOLUNGSSPIEL**

Wenn Sie nicht daran interessiert sind, Ihre eigene Eröffnungsbibliothek zu programmieren, können Sie stattdessen den Bibliotheksspeicher verwenden, um Schachstellungen zu speichern.

Wenn Sie eine Position in der Bibliothek speichern möchten, drücken Sie einfach die LIBRARY-Taste, wie im letzten Abschnitt beschrieben. Die Position wird dann in der Bibliothek gespeichert, und Sie können einige andere Spiele spielen oder den Computer in die SAVE-Position bringen.

Der Computer speichert nicht die Stellung selbst, sondern das gesamte Spiel, das zu der Stellung geführt hat. Die Anzahl der Positionen, die Sie gleichzeitig speichern können, hängt also von der Länge der Spiele ab. Es können bis zu 120 vollständige Züge gespeichert werden (z. B. 2 Partien mit je 60 Zügen oder 6 Partien mit je 20 Zügen). Keine Partie darf jedoch länger als 60 Züge sein, und Sie können eine Partie nicht speichern, wenn Sie die Funktion POSITION EINGEBEN verwendet haben Sie können gleichzeitig mehrere verschiedene Positionen in der Bibliothek haben.

Wenn Sie ein gespeichertes Spiel fortsetzen möchten, gehen Sie wie folgt vor.

Drücken Sie zuerst NEUES SPIEL, um den Computer zurückzusetzen. Wenn Sie mehr als eine Partie in der Bibliothek gespeichert haben, spielen Sie die ersten paar Züge der Partie, die Sie fortsetzen möchten (damit der Computer sie von den anderen Partien unterscheiden kann), z MULTI MOVE-Funktion.

Drücken Sie dann LEVEL und LIBRARY. Der Computer stellt dann automatisch die Position ein. Warten Sie, bis die Farblichter aufhören zu blinken, stellen Sie dann den Pegel und den Spielstil ein und drücken Sie LEVEL (um den LEVEL-Modus zu verlassen). Wenn Sie den Pegel einstellen

bevor Sie die LIBRARY-Taste drücken, werden die Uhren möglicherweise nicht korrekt zurückgesetzt (siehe Abschnitt 19). Überprüfen Sie dann die Position (siehe Abschnitt 15), stellen Sie die Position auf dem Brett auf und setzen Sie das Spiel fort. Wenn Sie das Spiel später erneut speichern möchten, drücken Sie einfach die LIBRARY-Taste, und die neuen Züge werden zu den bereits gespeicherten hinzugefügt.

Diese einzigartige Funktion ist sehr nützlich, wenn Sie zB Postschach spielen. Das bedeutet auch, dass der Computer gleichzeitig gegen mehrere verschiedene Spieler gleichzeitig spielen kann!

Sie können die Funktion auch verwenden, um Gomes erneut abzuspielen. Wenn Sie eine Partie gespielt haben, die Sie wiederholen möchten (z. B. wenn Sie sie aufschreiben möchten), dann speichern Sie die Partie in der Spielebibliothek, indem Sie wie oben beschrieben die Taste LIBRARY drücken. Später, wenn Sie die Partie wiederholen müssen, drücken Sie NEUES SPIEL und spielen die ersten Züge der Partie wie oben beschrieben (Sie müssen jedoch alle Züge eingeben, die der Computer aus der Eröffnungsbibliothek gespielt hat, da der Computer dies tun wird ansonsten spiele Züge aus der Eröffnungsbibliothek anstatt aus der Partiebibliothek). Dann können Sie den Rest des Spiels wiederholen, indem Sie einfach weiterhin die MOVE-Taste drücken.

Der Inhalt Ihrer Spielbibliothek bleibt erhalten, wenn Sie den Computer in die SAVE-Position bringen (siehe Abschnitt 18).

Wenn Sie alle Spiele in der Bibliothek löschen möchten, stellen Sie den Computer einfach auf die Position AUS.

Es ist daher sehr wichtig, dass Sie die SAVE-Position und nicht die OFF-Position verwenden, wenn Sie Spiele in der Spielebibliothek gespeichert haben.

Bitte beachten Sie, dass die gespeicherten Partien die Auswahl der Eröffnungen des Computers beeinflussen. Das bedeutet aber auch, dass man gewissermaßen Partien und Eröffnungszüge gleichzeitig speichern kann.

#### 26. **ÜBER DEN COMPUTER**

Alle Schachcomputer analysieren eine Stellung einfach, indem sie eine Reihe von Zügen vorausschauen und die Stellungen auswerten. Der Computer wählt dann den Zug, der zur besten Position führt, unter der Annahme, dass der Gegner die Züge macht, die der Computer für die besten hält.

Abgesehen davon, dass er mehr Funktionen als jeder andere Schachcomputer der Welt hat, enthält Ihr Computer auch eines der besten und ausgereiftesten Schachprogramme, die jemals entwickelt wurden.

In einer typischen Mittelspielstellung analysiert der Computer etwa 500 Schachstellungen pro Sekunde.

Ein guter Schachcomputer muss aber auch viel über Schach wissen. Ihr Computer enthält viel Wissen über Figurenentwicklung, Zentrumskontrolle, Königsangriffe, Königssicherheit, Bauernstrukturen, Zentrumsbauern, offene Turmreihen usw. usw. Er kann 50-Zug-Regel, ewiges Schach und 3. Wiederholung finden und vermeiden und ist einer einer der ganz wenigen Schachcomputer, die mit König, König und Läufer gegen König matt setzen können.

Wenn Sie mehr über die Funktionsweise von Schachcomputern erfahren möchten, empfehlen wir Ihnen das Buch "Chess Skill in Man arid Machine", herausgegeben von Peter W. Frey. Texte und Monographien der Informatik. Springer-Verlag New York 1983 Sie können auch Mitglied in einem der Computerschachverbände auf der ganzen Welt werden (z. B. in Deutschland, den Niederlanden und Skandinavien).

Wir wünschen Ihnen viel Freude beim Spielen mit Ihrem neuen Schachcomputer.